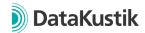

## New Features of CadnaR Version 2022 MR1

- New function: Calculation | "Source Group Calibration" for automated calibration of complex emitting structures such as machines based on measured values
- New function: "Build Machine" in the context menu of area sources for automated creation of complex emitting structures
- New function: "Deconstruct box-type source" to convert box-type sources into box-type obstacle and area sources
- New function: "Snap point to obstacle" for replacement of objects to a defined distance from obstacles (e.g. exact positioning of receivers in the measured distance from the machine)
- New function: Open \*.spa files to open files of the SchallPrognoseApp (SPA) of the German Federal Institute for Occupational Safety and Health (BAuA)
- New function: Import \*.xhn directivity files
- New function: Table |"Copy group activation" to transfer the activation states in Table | Group to the current variant for a more efficient creation of new variants based on existing variants.
- ISO 3382-3:2022 comfort distance r\_C for receiver chains added
- For sources: Operating time added to consider sources that are not continuously active. Additionally, under Calculation | Configuration | General definition of the reference time (default: 8h) for the operation time correction.
- For sources: Removed LpA definition of emission sound pressure level at a workplace for single sources. Replaced by LpA definition at receivers for source groups.
- Receiver chain: Comfort distance r\_C added as numerical value and in level diagram
- Bitmap: Option "Show bitmap in grayscale" added to map colors to grayscale.
- Receiver: Option Workplace at single source removed replaced by Workplace at source group
- Modify objects | Modify attributes now allows access to the local (or with SHIFT pressed to the global) libraries when replacing strings if a library attribute is selected.
- 3D view: user-defined background color can be defined in the 3D properties (can be switched through with B in the 3D view)
- Quickly switch on/off the bitmap display with SHIFT+ click on the bitmap symbol in the toolbar.